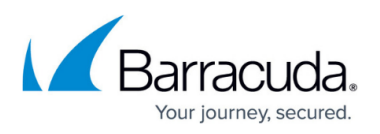

# **How to Get and Configure Barracuda Exchange Antivirus Agent 8.x**

<https://campus.barracuda.com/doc/51187016/>

This article refers to the Barracuda Email Security Gateway version 8.0 and above. This version of the Barracuda Exchange Antivirus Agent supports Microsoft Exchange Server versions 2013 and 2016.

### **What is the Barracuda Exchange Antivirus Agent?**

The Barracuda Exchange Antivirus Agent is a Microsoft Exchange Server transport agent that works with the Barracuda Email Security Gateway to scan internally generated mail, as well as external mail traffic, for viruses, thereby limiting the inadvertent spread of infected attachments. The Barracuda Exchange Antivirus Agent only scans messages with attachments, including embedded messages with attachments. It does not scan text-only attachments (such as HTML), message headers, bodies, or in-line attachments. Mail that has already been scanned by the Barracuda Email Security Gateway is also scanned by the Barracuda Exchange Antivirus Agent.

- With this version of the Barracuda Exchange Antivirus Agent, messages that are deemed malicious are **deleted** and will not be quarantined.
- You cannot run multiple Exchange Antivirus engines at the same time on the same server. You can, however, have a file-level antivirus engine and one Barracuda Exchange Antivirus Agent engine running on the same server.
- If you have a file-level antivirus antivirus engine running with the Barracuda Exchange Antivirus Agent engine, then you need to exempt the following directories and files from the file-level antivirus scan:

 C:\Program Files\Barracuda C:\Windows\Temp\BAR\*.\*

You can download the transport agent as described below from your Barracuda Email Security Gateway and install it on all Exchange servers with the Hub Transport role. If you want to scan outbound mail for viruses, you also need to install the agent on Exchange servers with the Edge Transport role. The Barracuda Exchange Antivirus Agent updates virus signatures hourly and scans messages:

- between local mailboxes
- between the Internet and local mailboxes

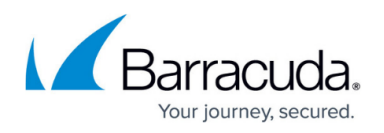

Microsoft Exchange Server does not support the Barracuda Email Security Gateway quarantine tool for viewing infected messages, information on false positives, or other infected message details. All threat statistics that Microsoft Exchange Server provides to the Barracuda Exchange Antivirus Agent are listed in the **Exchange Antivirus Statistics** section of the **ADVANCED > Exchange Antivirus** page on the Barracuda Email Security Gateway web interface.

### **Download the Agent**

- 1. Log into the Barracuda Email Security Gateway as admin and go to the **ADVANCED > Exchange Antivirus** page.
- 2. Click the **Download** button and, when prompted, save the file.

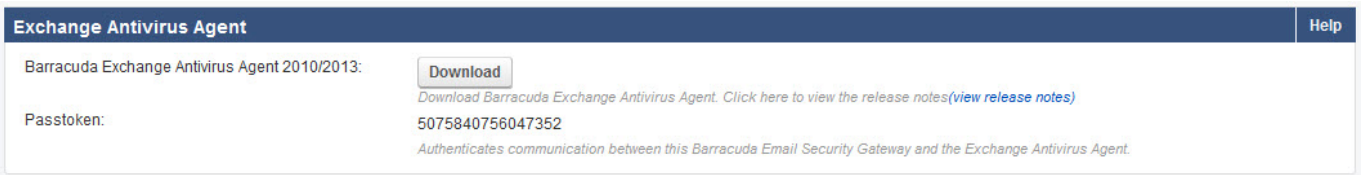

### **Install the Agent**

To install the Barracuda Exchange Antivirus Agent on Exchange Server 2013 or higher, you must be a member of an Exchange Server Organization Management security group.

If you have recently added yourself to this group, please log out before re-running the installer. Before installing the Barracuda Exchange Antivirus Agent, set the **Automatic Update** option to **On** for **Virus Definitions** on the **ADVANCED > Energize Updates** page on the Barracuda Email Security Gateway.

For either version of Exchange Server, perform the following steps:

- 1. Log into Microsoft Exchange Server as an administrator.
- 2. Use the browser on your Microsoft Exchange Server to connect to the Barracuda Email Security Gateway web interface.
- 3. Log into Barracuda Email Security Gateway as **admin** and navigate to the **ADVANCED > Exchange Antivirus** page.
- 4. In the **Exchange Antivirus Agent** section, click **Download** for the Barracuda Exchange Antivirus Agent that works with your version of Exchange Server.
- 5. Run the Windows Installer. Follow the setup wizard instructions.
- 6. Click **Finish** when the wizard completes installing the agent. Once installed, the Barracuda Exchange Antivirus Agent is active and begins providing virus protection.

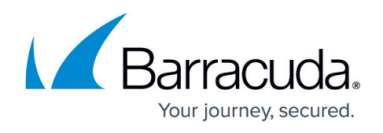

### **View Exchange Servers in the Barracuda Email Security Gateway web interface**

After you have installed the Barracuda Exchange Antivirus Agent, refresh the **ADVANCED > Exchange Antivirus** page to view a list of Exchange Servers in a table in the **Exchange Antivirus Configuration** section. The table will look something like this:

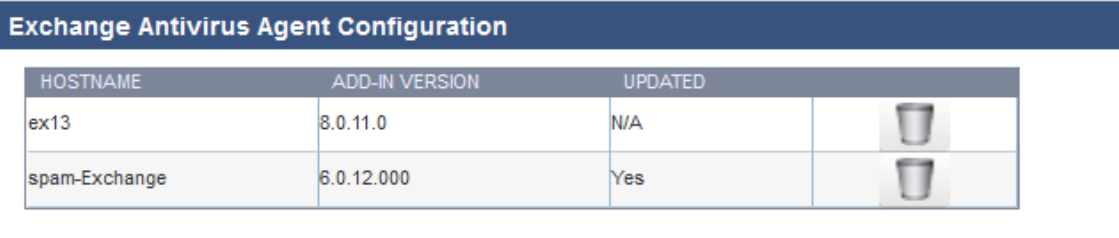

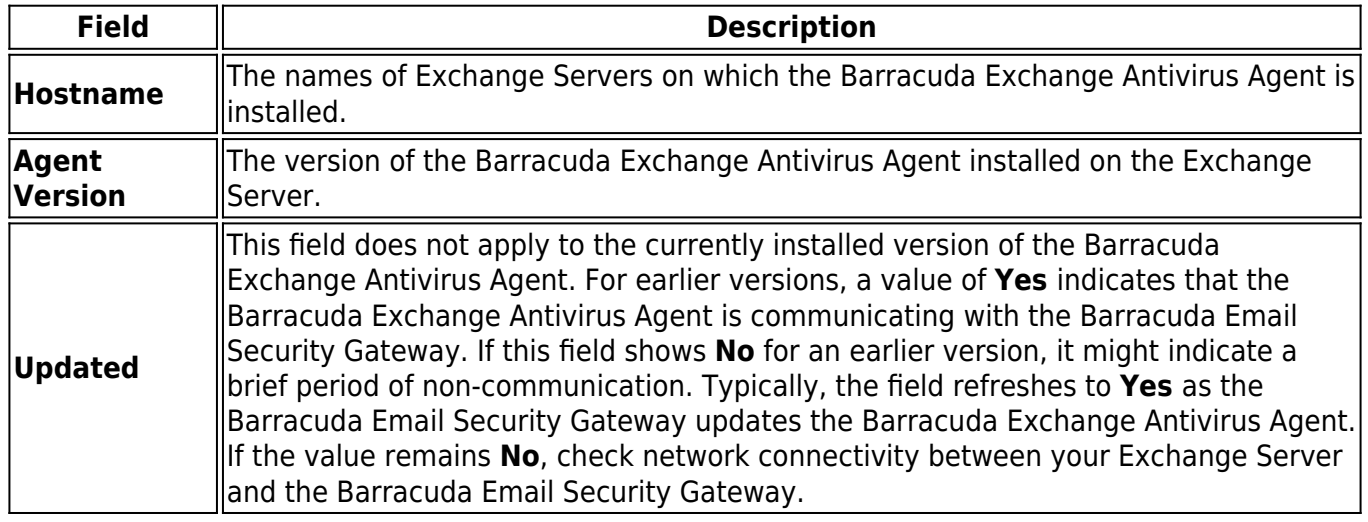

#### **Exchange Antivirus Agent Statistics**

The Barracuda Exchange Antivirus Agent 8.x collects and reports the following statistics:

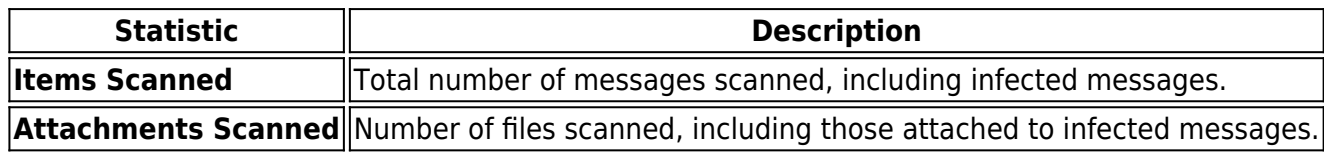

If an earlier version of the Barracuda Exchange Antivirus Agent is enabled to scan mail on an Exchange Server, the antivirus agent reports statistics:

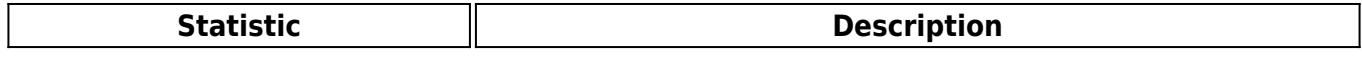

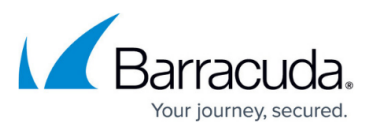

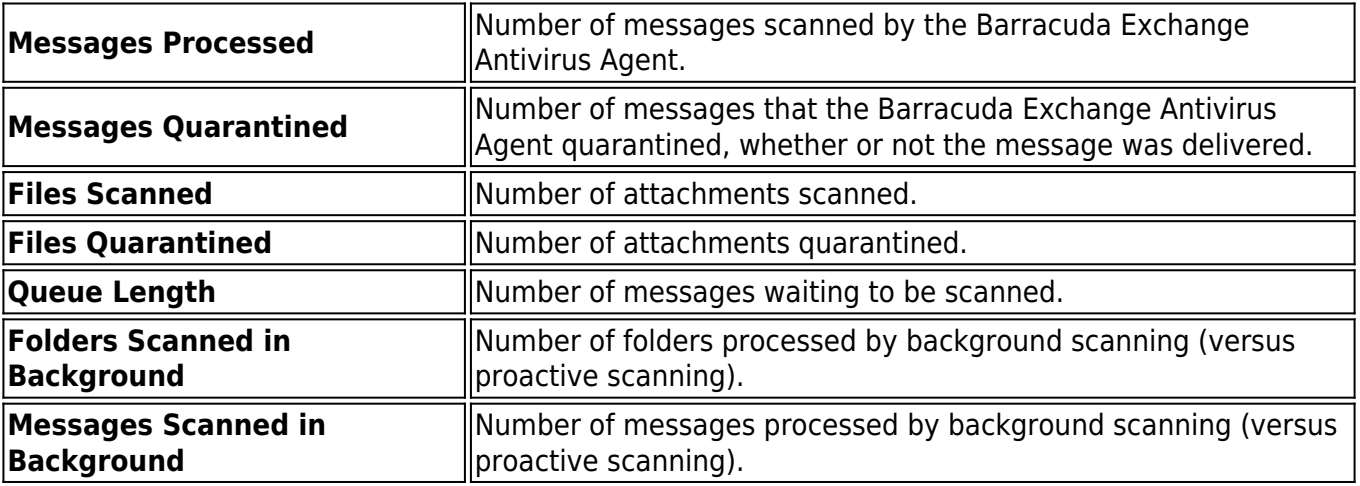

## Barracuda Email Security Gateway

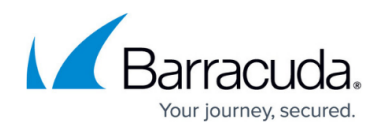

#### **Figures**

- 1. ExchAVDnld20102013.jpg
- 2. ExcAvVersions.png

© Barracuda Networks Inc., 2022 The information contained within this document is confidential and proprietary to Barracuda Networks Inc. No portion of this document may be copied, distributed, publicized or used for other than internal documentary purposes without the written consent of an official representative of Barracuda Networks Inc. All specifications are subject to change without notice. Barracuda Networks Inc. assumes no responsibility for any inaccuracies in this document. Barracuda Networks Inc. reserves the right to change, modify, transfer, or otherwise revise this publication without notice.